CEE 3804: Computer Applications for CEE Fall 2013

## **Quiz 2 (55 minutes)**

Date: November 7, 2013 **Instructor: Trani** 

**Open book and notes, use of computer is allowed**

# Your Name : Solution

## **Problem 1 (30 Points)**

You are a civil engineer and your task is helping in the reconstruction a high-speed train accident. Fortunately, no major injuries were reported to passengers. The data from the train data recorder is provided to your team. The data is presented in a separate file called "accidentTrace.m". the data has the following information:

% File with data recorder of a train accident

```
% Column 1 = time (seconds)
% Column 2 = acceleration (meters/second-second)
      0 -2.4720
```
0.2000 -2.2651

#### **Task 1**

Create a Matlab script to read the accident data. In your script create two variables to keep the time and acceleration of the train data separately. Plot the accident data (time in the x axis and acceleration in the y axis).

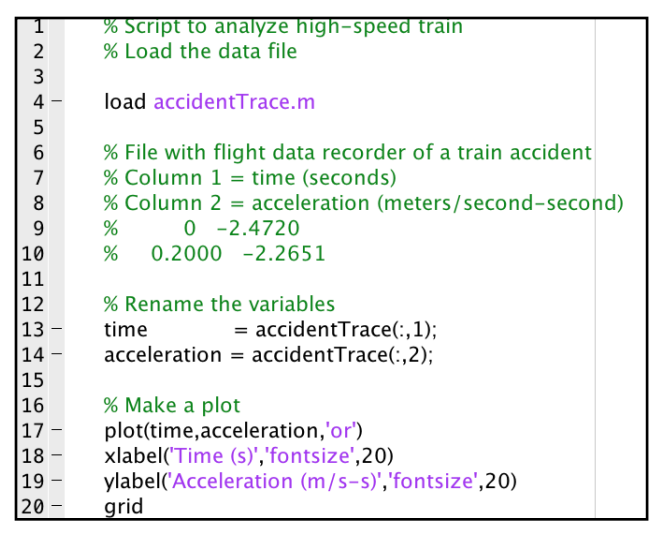

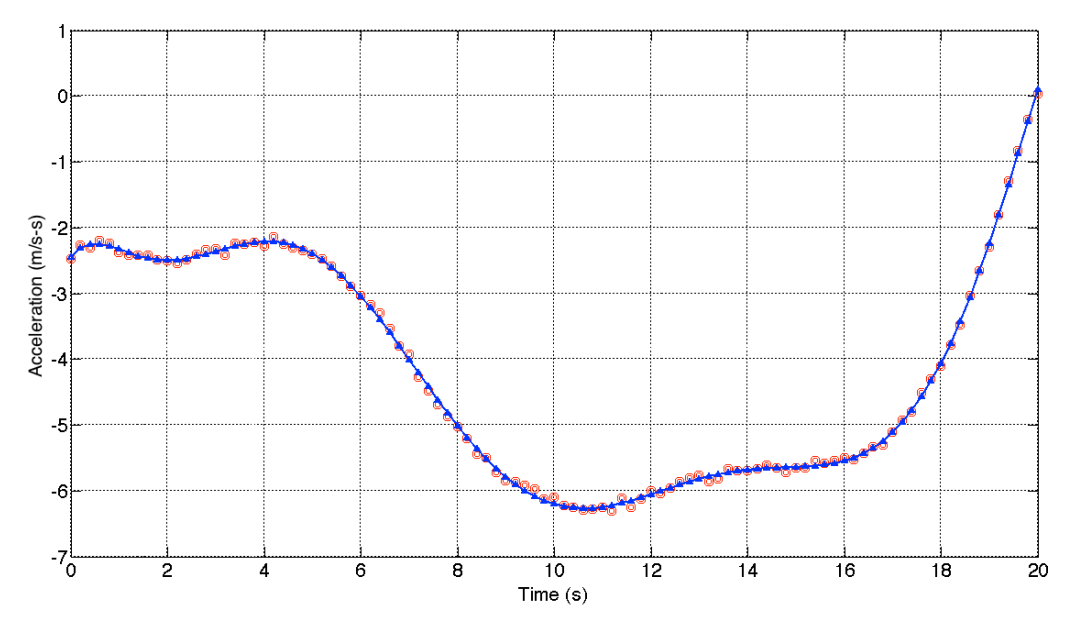

*Figure 1. 9th Order Polynomial Fit to the Data.*

#### *Task 2*

 $\overline{2}$ 

Using Matlab, obtain the best polynomial fit to approximate the acceleration-time data. Tell me how do you selected the order of the polynomial. Plot the polynomial approximation and compare it (in the same plot) with the answer obtained in Task 1.

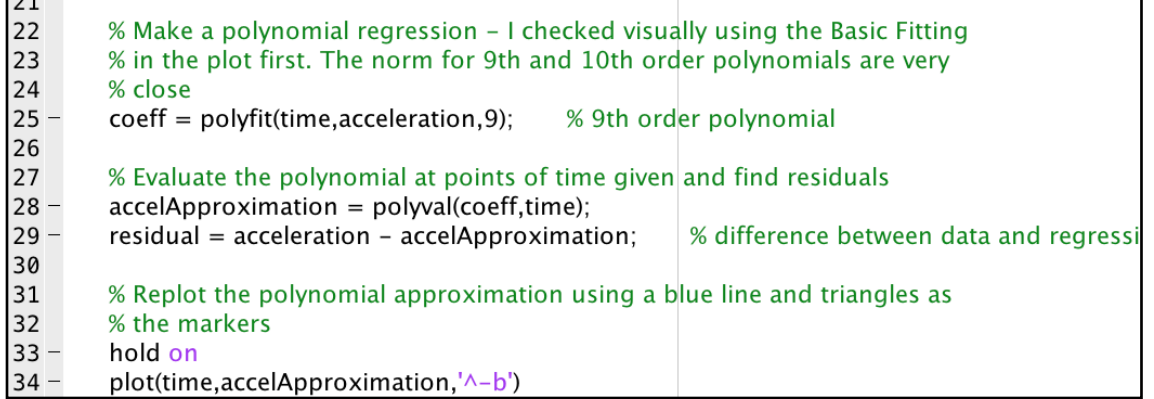

Two methods to decide on the order of the polynomial: a) Calculate the sum of square errors (or the square of the residuals) from the data or b) estimate the norm of the residuals. The residuals or the vertical distance between the fitted data and the regression equation are shown graphically in the Matlab Basic Fitting panel (see Figure 3). They can be calculated as the difference between each data point of acceleration and the values of acceleration approximated by the regression equation. I calculated the residuals in line 29 above.

 $r_i = a_i - ap_i$ 

 $r_i$  = residual at point i

 $a_i$  = acceleration at point i from data

 $ap_i$  = acceleration at point i estimated by regression curve

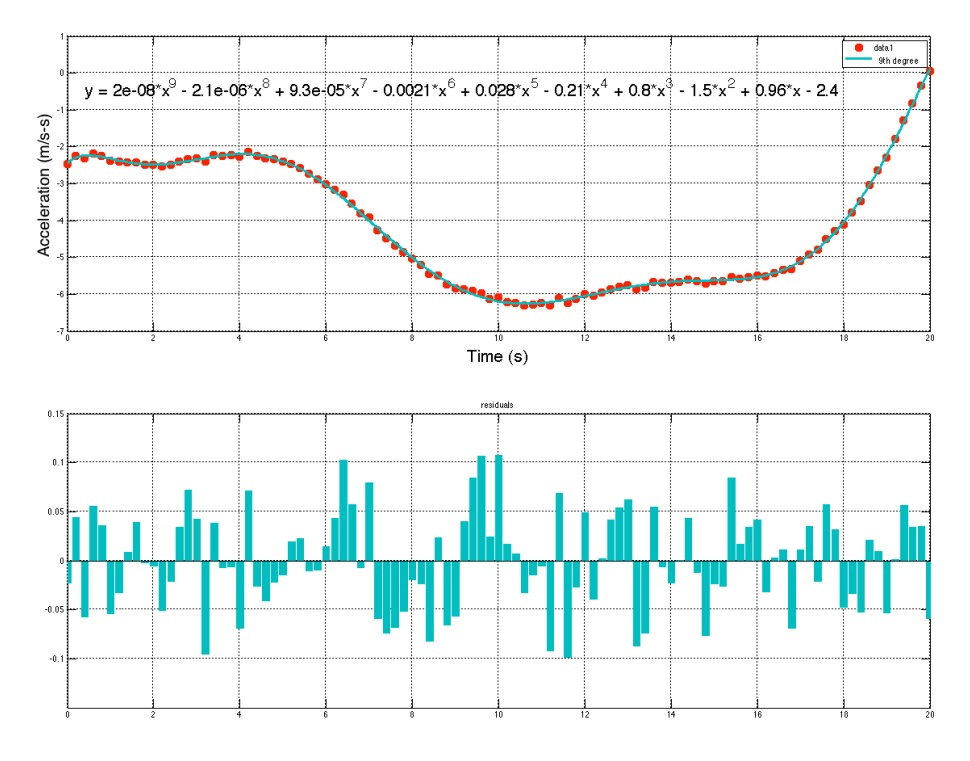

*Figure 2. 9th Order Polynomial Fit to the Data and the Residuals (differences between data and the regression curve).*

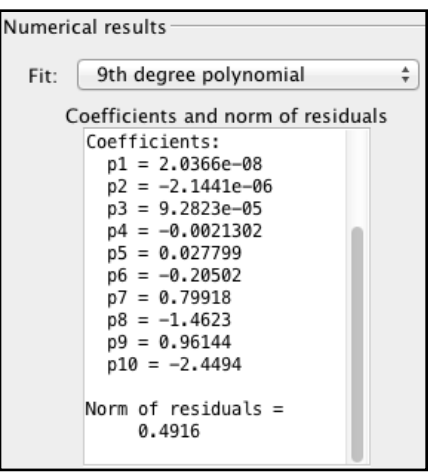

*Figure 3. Coefficients of 9th Order Polynomial Fit to the Data and the Value of the Norm.*

The norm of the residuals is also provided directly in the Basic Fitting panel (see Figure 3).

### **Problem 2 (30 Points)**

A formula used in Geotechnical Engineering to estimate the void ratio - a measure of the compaction level of soil - is given in Equation (1),

$$
e = \frac{G_s \gamma_w (1 + w/100)}{\gamma} - 1
$$
\n(1)

where:

*e* = void ratio (dimensionless)

 $G<sub>s</sub>$  = Absolute specific gravity of soild material (dimensionless)

 $\gamma$  = soil material unit weight (kN/m<sup>3</sup>)

 $\gamma_w$ =water specific gravity (9.81 kN/m<sup>3</sup>)

 $w =$  is the water (or moisture) content of the soil (%)

#### **Task 1**

Write a **function** in Matlab to calculate the value of *e* given the values of all four variables in the right hand side of Equation (1). The Matlab function should produce **two output variables**: 1) the value of *e* and 2) a Binary variable (called "binaryStd") that indicates if the value of *e* meets compaction standards. If the value of *e* is less than 0.8, the variable "binaryStd" should be set to 1. Otherwise it should be zero.

```
\text{function} [e, binaryStd ] = voidRatio(w,gamma,gammaW,Gs)
% Function to calculate the void ratio (e)
  e = Gs * gammaW * (1 + w/100) / gamma - 1;
                                                   % void ratio
   if e < 0.8binaryStd = 1;
   else
     binaryStd = 0;
   end
end
```
#### **Task 2**

Write a Matlab script to test the function created in Task 1. Test your function using the following values:  $\gamma = 18.9 \text{ kN/m}^3$ ,

 $w = 10.6\%$  ,  $\gamma_w = 9.81$  kN/m<sup>3</sup> and  $G_s = 2.46$ .

```
% Script to test the function void ratio
% Define values to calculate void ratio
           = 10.6; % percent
w
          = 18.9; % kN/m-m-mgamma
gammaW = 9.81; % kN/m-m-m
          = 2.46 % dim
Gs
% Calculate void ratio
[e, binaryStd ] = voidRatio(w, gamma, gammaW, Gs);
% Display the void ratio
disp(['Void ratio = ', num2str(e), 'dimensionless'])
```
**Void ratio = 0.4122 dimensionless**

## **Problem 3 (40 Points)**

A civil engineer wants to calculate the amount of earth material to be removed for a highway project. The file "terrain2.m" contains the station and elevations of a cross section of the terrain in the area where the road will be constructed. The file is as follows:

```
% File that contains a 2-D set depicting the terrain features in a section of a highway
% construction project
```

```
% Column 1 = station coordinate (feet)
% Column 2 = elevation of terrain (feet)
```
 0 99.9010 1.0000 101.1619 2.0000 101.5920 3.0000 102.2384 4.0000 103.8551

#### **Task 1**

Create a Matlab script to read the terrain data. In your script create two variables to keep the station and elevation data separately. Plot the terrain data (station in the x axis and elevation in the y axis).

```
% Script to analyze high-speed train
% Load the data file
load terrain2.m
% File that contains a 2-D set depicting the terrain features in a section of a highway
% construction project
% Column 1 = station coordinate (feet)
% Column 2 = elevation of terrain (feet)
% 0 99.9010
   1.0000 101.1619
\%% Rename the variables
station
            = terrain2(:,1);
elevation
           = terrain2(:,2):
% Make a plot
plot(station, elevation, 'o-k')xlabel('Station (ft)', 'fontsize', 20)
ylabel('Elevation (ft)', 'fontsize', 20)
grid
```
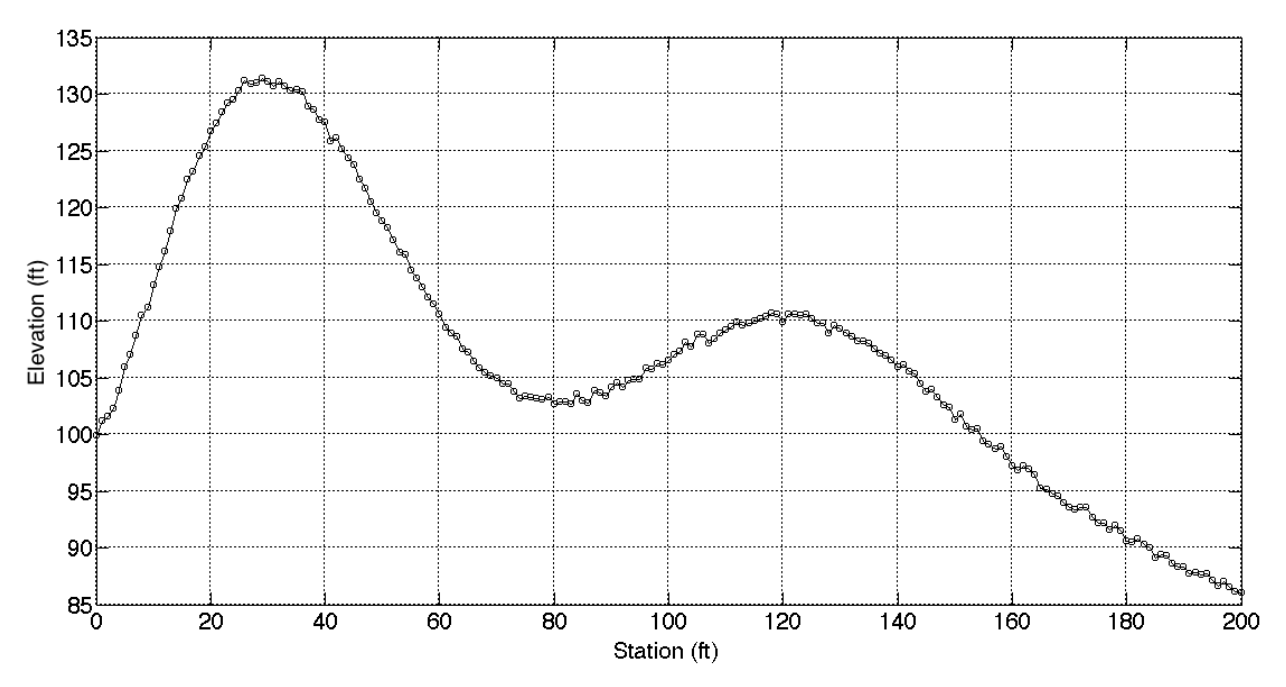

*Figure 4. Complete Terrain Data Plot.*

#### **Task 2**

Use the simplest Matlab numerical integration function to estimate the "area under the terrain function" for this cross section of the road project. It is known that in this section of the road, the desired elevation of the road is expected to be 100 feet above sea level. Terrain elevations below 100 feet will not be considered in the analysis.

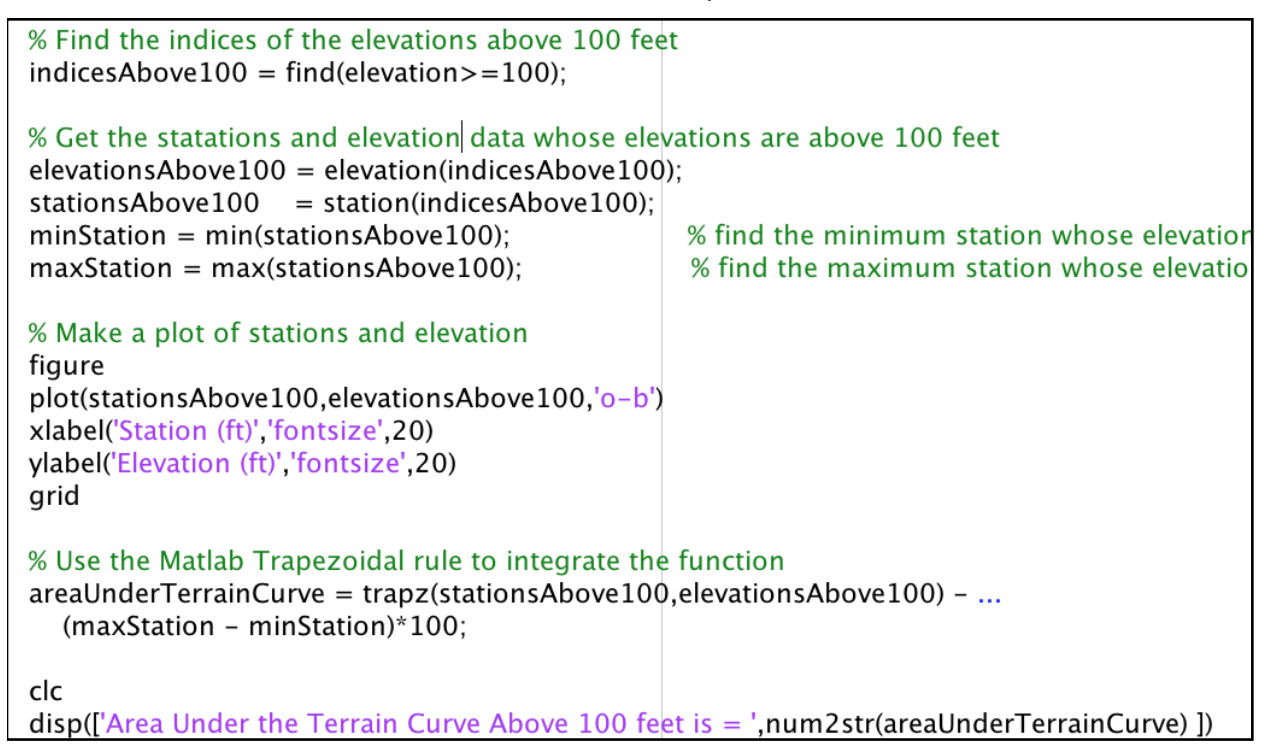

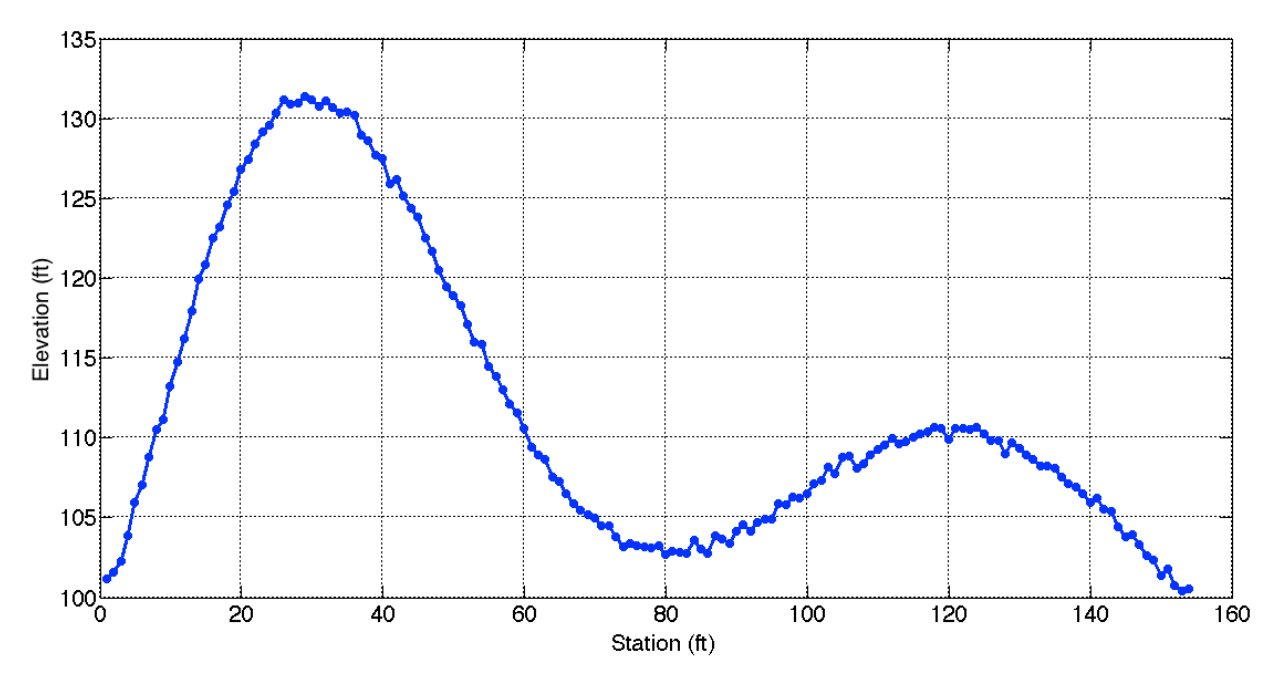

*Figure 5. Terrain Data with Elevations Above 100 feet.*

**Area Under the Terrain Curve Above 100 feet is = 1835.7517 ft2**